# **Emmabuntüs accessibility shortcuts**

**Note**: The Super key is also called the Windows key.

#### **Xfce environment**

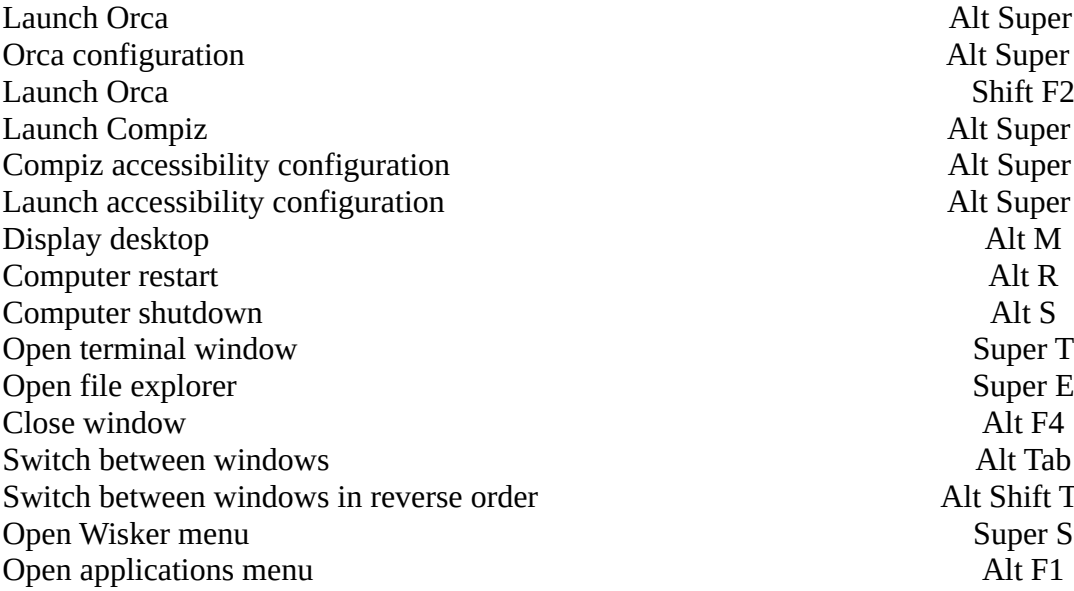

#### **Audio management**

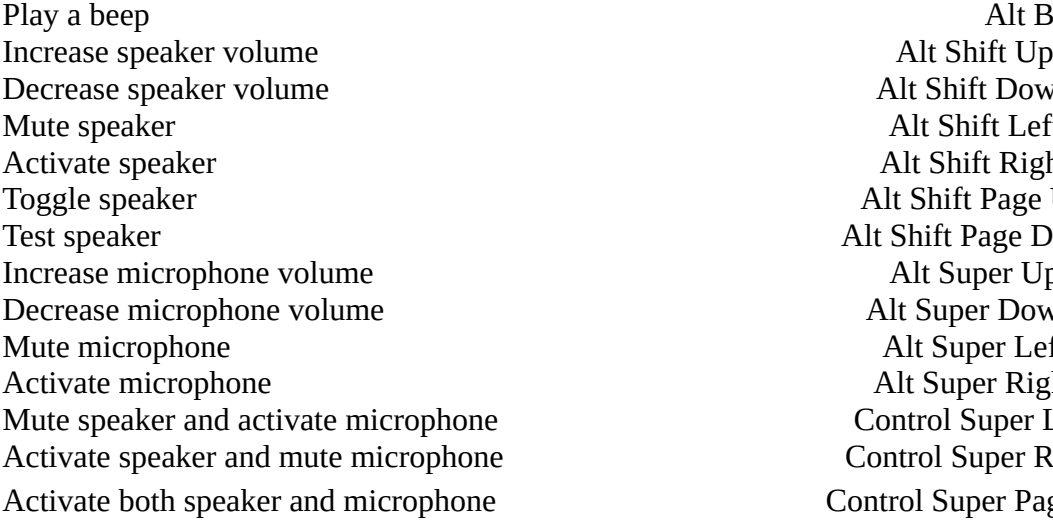

Alt Super S Alt Super O<br>Shift F2 Alt Super C Alt Super Z Alt Super A er Alt Shift Tab<br>Super S

> Alt Shift Up Arrow Alt Shift Down Arrow Alt Shift Left Arrow Alt Shift Right Arrow Alt Shift Page Up Arrow Alt Shift Page Down Arrow Alt Super Up Arrow Alt Super Down Arrow Alt Super Left Arrow Alt Super Right Arrow Control Super Left Arrow Control Super Right Arrow Control Super Page Up Arrow

#### **Applications within Xfce**

Calibre Super C Firefox ESR Super W Thunderbird Super M<br>
LibreOffice Writer Super O LibreOffice Writer<br>
Visual Magnifier Glass<br>
Super V Visual Magnifier Glass<br>Elograf Geany Alt Super G eBook-speaker Alt Super B<br>
TuxTyping Alt Super T TuxTyping Alt Super T<br>
natBraille Alt Super I natBraille Alt Super I Ocrizer Alt Super R DWService Alt Super W nmtui Alt Super N<br>Gpk-update-viewer and alt Super N<br>Alt Super U Gpk-update-viewer Alt Super U<br>
Test of Internet connection and a series of Alt Super X Test of Internet connection and a series are all the Super X Alt Super X Alt Super X Alt Super H Accessibility audio aid<br>
Accessibility visual aid<br>
Alt Super V<br>
Alt Super V Accessibility visual aid eBooks audio reader and the set of the Alt Super L eBooks visual reader and a set of the Alt Super P

Alt Super E

#### **Compiz accessibility functions**

Increase zoom Control Up Arrow Decrease zoom Control Down Arrow Cursor visibility yes/no Super K<br>Increase window or background brightness Shift Up Arrow Shift Up Arrow Increase window or background brightness Shift Up Arrow Shift Up Arrow Shift Up Arrow Shift Down Arrow Decrease window or background brightness Basculer la fenêtre en négatif Super Left Arrow<br>
Super Left Arrow<br>
Super Right Arrow Toggle screen to negative<br>
Increase window or background saturation<br>
Super Up Arrow<br>
Super Up Arrow Increase window or background saturation Super Up Arrow Super Up Arrow Decrease window or background saturation Decrease window or background saturation Toggle window filter and the set of the Super F<br>Toggle screen filter and the Super D<br>Alt Super D Toggle screen filter

### **Accessibilité interface**

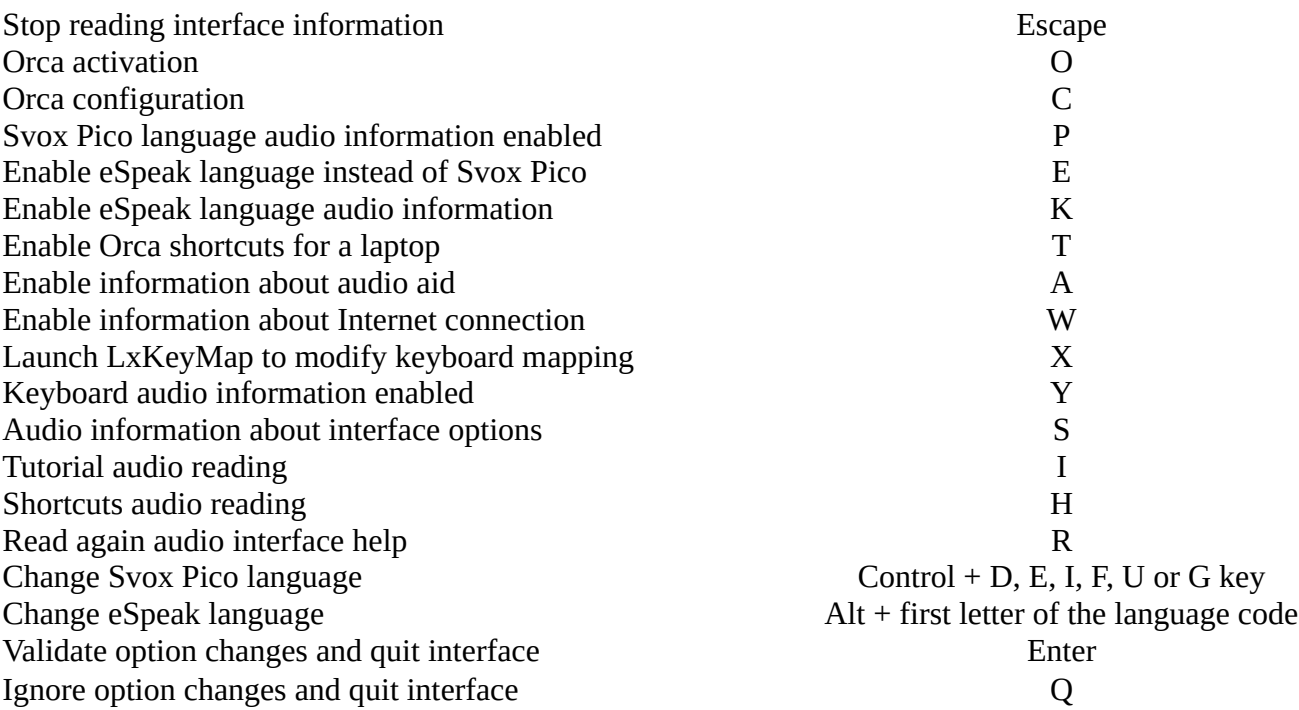

#### **Orca screen reader**

#### **The Orca key is Insert on desktop and Shift on laptop**

Quit Orca **F4** Stop the current sentence reading Escape<br>Activate the learning mode<br>Crca H Activate the learning mode<br>
Read the bar title<br>
Orca T

Read the document full content

Read the full window Orca Home Arrow Orca Home Arrow Orca Home Arrow Orca Home Arrow Orca S Toggle the Orca sound

Read the bar title Control Home Arrow then<br>  $\Gamma$ Orca Down Arrow

## **Ebook-speaker, audio reader for ePub formatted books**

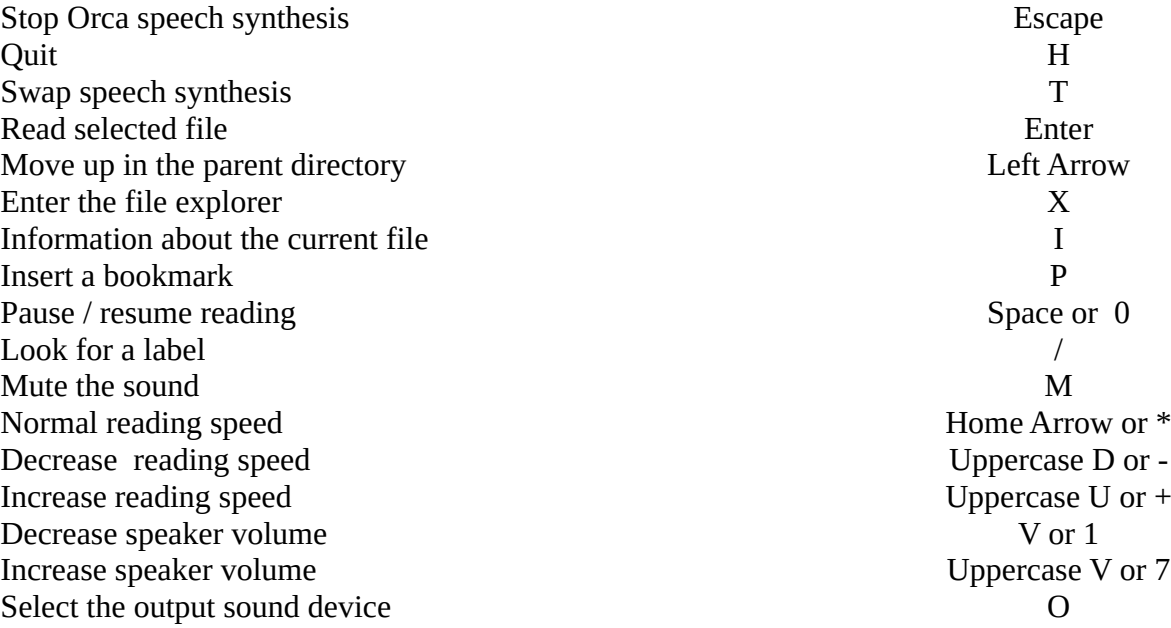

### **Elograf voice dictation**

**The default punctuation command word is « papa » in French. Elograf currently supports only the French language.**

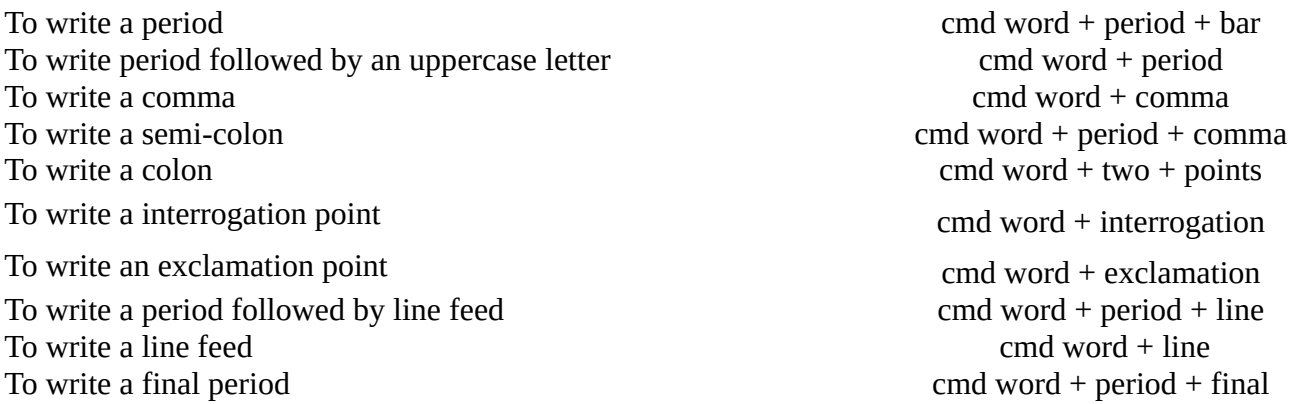